# **Video Collection**

#### **Searching for a Video**

The PA History Society Moving Image Collection is stored in three places: featured videos on are the PAHx website (www.pahx.org), certain clips on our Vimeo site (https://vimeo.com/pahx) and our complete catalog of videos in the PastPerfect™ Database.

#### **Searching Video Collection on Website**

You can search for videos two ways. One of which is finding the magifying glass and SEARCH button in the upper right corner of any page on the website and type in the name of the person or subject you wish to search for.

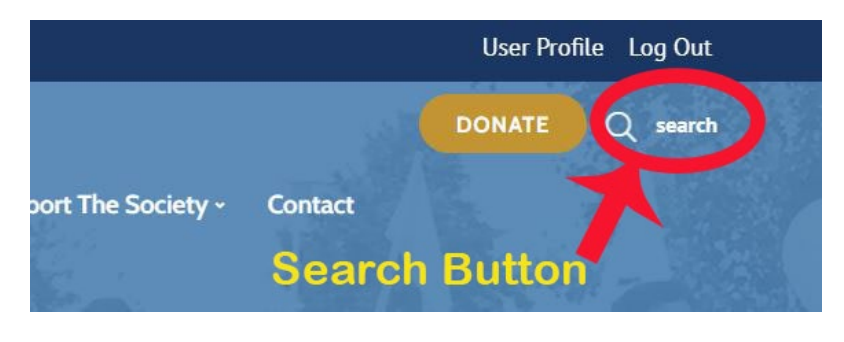

**\*NOTE**: A website search will not only pull videos that match your search, but all other materials that fit your keywords. If the website SEARCH results do not display the video that you are looking for or you want more streamlined SEARCH results, please visit the complete Moving Image Collection catalog available on the PastPerfect™ Database.

## **Searching Video Collection on the PastPerfect™ Database**

Once on the Video Collection webpage (https://pahx.org/videos/), please click on the gold "Explore Our Entire Video Collection" button to open the PastPerfect™ Database.

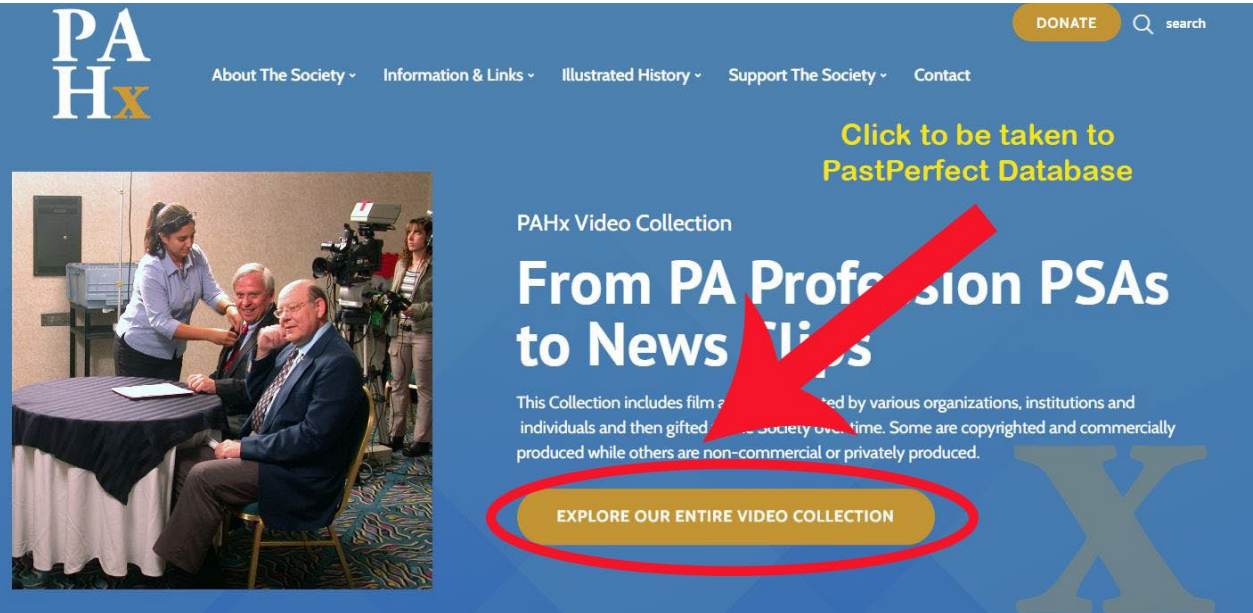

You can also click here:

http://pahx.pastperfectonline.com/Search?search criteria=%22Moving+Image+Collection%22&onlyimag es=false

You will now see the PAHx's complete cataloged Moving Image Collection! Feel free to browse through our collection.

**\*NOTE:** If a video is not featured on the PAHx website or our Vimeo page, but is in the catalog, you will have to request is through the Archivist to view it online. You can reach the PAHx Archivist at: contactus@pahx.org

### **Viewing Video Collection on the PastPerfect™ Database**

If you want to search for someone or something specific, locate the search menu on the top of the screen. Click on **Advanced Search.**

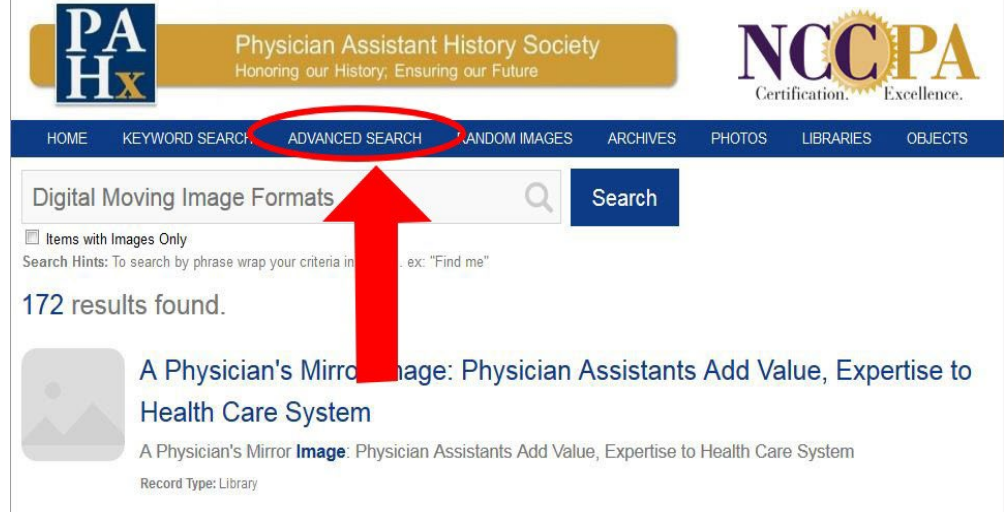

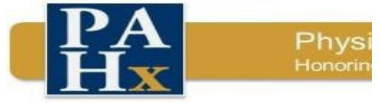

**KEYWORD SEARCH** 

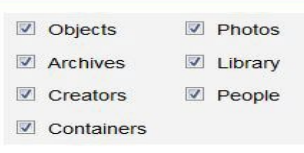

**HOME** 

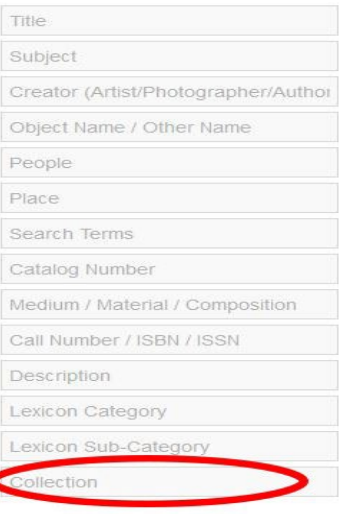

Search

Reset

On the following page locate the search boxes to the left of the screen.

Find the box labeled **Collection**. It is the last one in the column.

In the **Collection** field, write "Digital Moving Image". Make sure to include the quotations. This will ensure that your search will be only among the PAHx Moving Image Collection.

Next locate the search field that will best fits the desired results.

If you know the title or the partial title of the video you are searching for, you would choose the **Title** field.

If you are looking for a video with a certain person in it, you would use either the **People** field ("Last name, First name" format) or **Description** field.

Then press the blue SEARCH button when you are done.

**\*NOTE**: Some people might be listed under their full first name, even if they go by a nickname. Make sure to try different variants of a person's name (ex. Will or Bob for William, and vice versa).

#### **Advanced Search Results**

177 results found.

**Click on Video Title** 

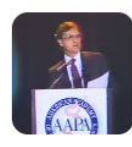

If you find a video you wish to view, click on the title of that video on the SEARCH results page.

#### MIC0101-001 - AAPA 1990 An Conference General Session<sup>6</sup> **Awards** Ceremony video

This is video footage of the American Academy of Physician Assistants 1990 Annual Conference General Session and Awards Ceremony held in New Orleans. The AAPA president was Paul Lombardo, nward winnere included Duccell Eleiccher Dalph

Next, click on the "Send Us Feedback" button in the upper right corner. Fill out the form, which will be sent to the PAHx Archivist and will automatically tell her the exact video you are referencing!

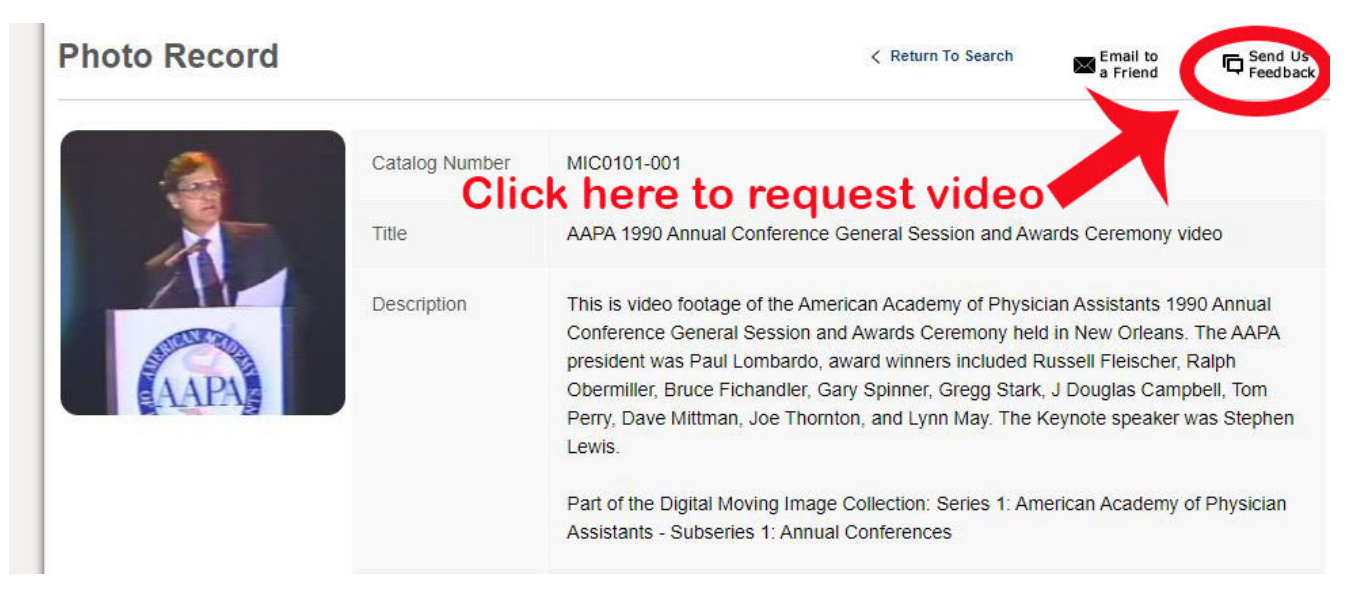

If you have any questions when conducting a SEARCH on the PA History Society website or PastPerfect™ catalog, please contact the PAHx Archivist at: contactus@pahx.org